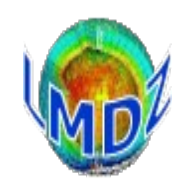

## **Outline**

- Introduction
- «history» files
- «restart» files
- controlling debug printing

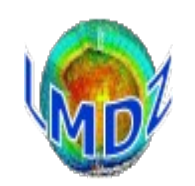

### **Introduction**

LMDZ outputs include :

- «**history**» files : they gather instantaneous or averaged diagnostic variables
- «**restart**» files : used to restart or extend a simulation
- the «**output**» file: collects all control and error messages

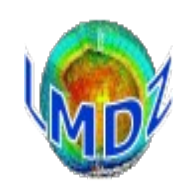

### **Introduction**

The «history» and «restart» files in LMDZ are all in **NetCDF** format and written using either the **NetCDF** or **IOIPSL/XIOS** libraries.

The **IOIPSL and XIOS** library were developed at IPSL for model I/Os using the **NetCDF** library.

For «history» files, they allow variables to be « manipulated » (e.g. average/max/min) before being written out with **XIOS** providing many more possibilities than **IOIPSL**

The output of variables consists in 2 steps :

- definition of the variables to output (during initialisation of the run)
- computation and writing of the variables (during the simulation)

Further information : there will be examples using the **IOIPSL** and **XIOS** library later on. The **XIOS** library is fully functionnal and has replaced the **IOISPL** library within the modipsl/libIGCM framework.

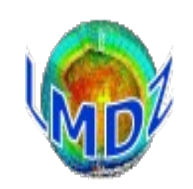

### **Introduction**

The partition between the dynamical module and the physical module in the LMDZ code and the fact that one can be run without the other implies that both modules need to have their own **«restart»** and **«history»** outputs :

- **«restart.nc»** for the dynamics module and **«restartphy.nc»** for physics module
- «**history**» file for the dynamics module only consists of the variables of state
- (U, V, T, Q, Ps) at two frequencies : instantaneous and averaged.

When run in parallel mode with **IOIPSL**, each process writes its own history files in its domain. The global file is reconstructed from these various files by using the rebuild utility Distributed with the IOIPSL library. When using the XIOS package, XIOS can provide this rebuilding mechanism automatically.

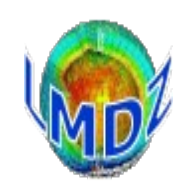

## «history» outputs of the physics module :

- Scheme which allows to individually control the output of the variables in 9 files :
	- ➔ 5 basic files : *histmth.nc, histday.nc, histhf.nc, histins.nc, histLES.nc*
	- ➔ 1 specific file (data sites) : *histstn.nc*
	- ➔ 3 files with predefined pressure levels **:** *histmthNMC.nc, histdayNMC.nc, histhfNMC.nc outputs on standard levels pressures :*

**1000., 925., 850., 700., .600., 500., 400., 300., 250., 200., 150., 100., 70., 50., 30., 20., 10.hPa**

#### *(names of files can be changed easily)*

 - There are 3 specific «history» outputs files : *histmthCOSP.nc, histdayCOSP.nc, histhfCOSP.nc*  **Outputs from the COSP simulator**

**By using XIOS, this basic scheme can be redefined totally, e.g. the CMIP6 IPSL workflow in which LMDZ outputs files containing single timeseries of requested variables**

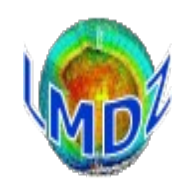

## «history» outputs of the physics module (principle):

- To each «history» file "histX.nc", an output level, **lev\_histX,** is associated
- To each variable, an output level **flag\_D** is associated

Then if

**flag\_D**  $\leq$  **lev\_histX** ==> variable "D" is defined and written in the file "histX.nc"

- These control keys are defined in the files **config.def**/**output.def**
- Each output file can be controlled to :

activate it

define its name,

define its output frequency,

define the mathematical operation on the output variables (average, max/min ...) output the variables on the whole or a limited domain

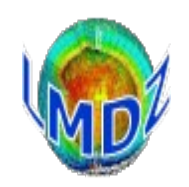

### «history» outputs of the physics module (in practice):

In the **config.def** or **output.def**, file : ✔ define the control keys of the various files :

**# Activate or not the output of the file : phys\_out\_filekeys= y y n y n n n n n # Name of files : phys\_out\_filenames= histmth histday histhf histins ................................ histhfNMC.nc # Output level of files phys\_out\_filelevels= 5 2 2 4 ............................ 5 # Archive operation phys\_out\_filetypes= ave(X) ave(X) ave(X) inst(X) ............................ inst(X) # Frequencie (mounths, mth, mois, day, days, jour, jours, heure, mn, TS, ... ) phys\_out\_filetimesteps= 30day 1day 6hr 1TS ............................ 6hr** 

✔ define the control keys of each variable :

**# Vertical wind flag\_vitw = 2 3 7 6 ............................ 10 name\_vitw = vitw**

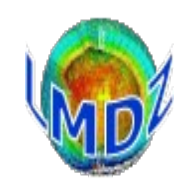

### «history» outputs of the physics module (in practice):

In the **config.def** or **output.def file** :

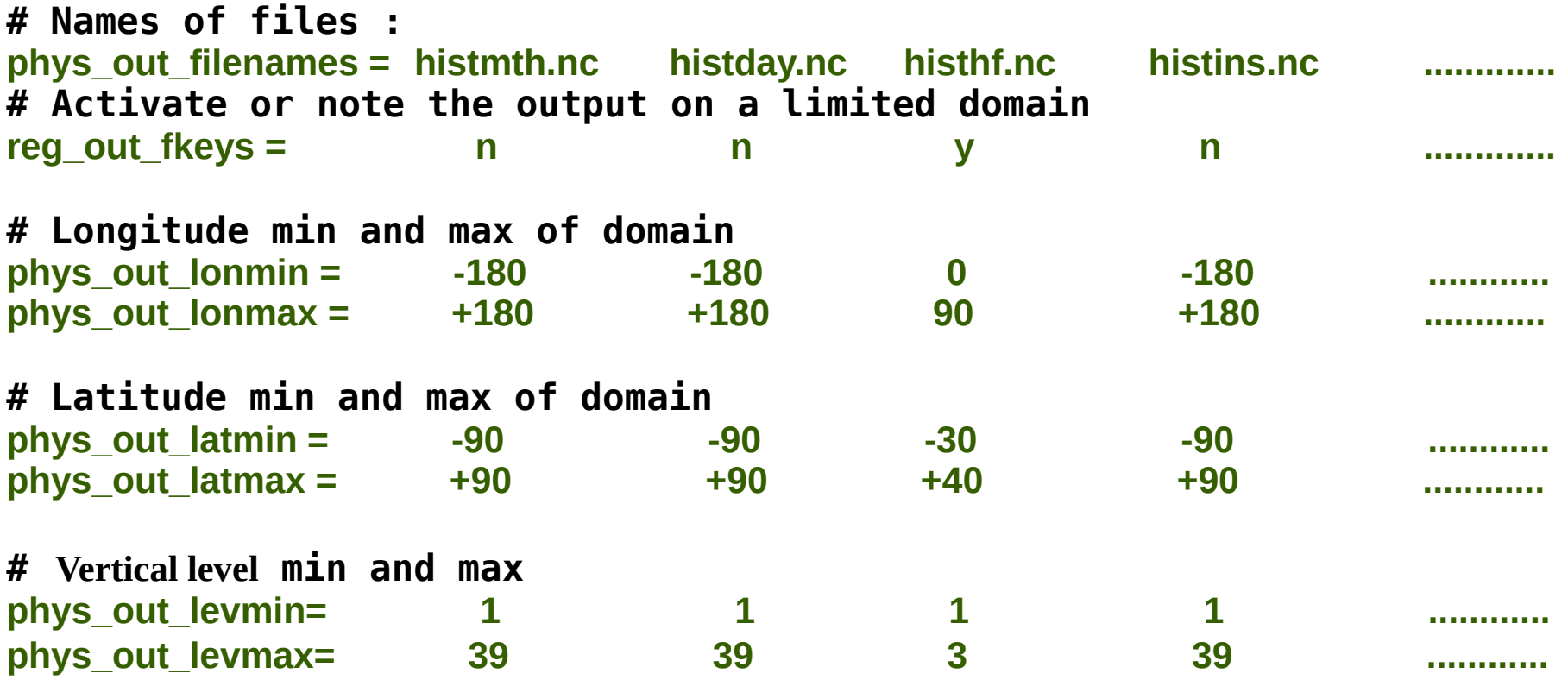

➢Number of variables controled by this mechanism (approx.) **300 2D-fields and 150 3D-fields**

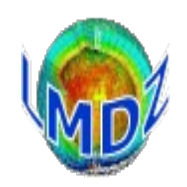

### «history» outputs of the physics module (in practice) How to add a variable

2 routines need to be modified:

- **libf/phylmd/phys\_output\_ctrlout.F90** :
	- declaration of name, description, unit and output level of the new variable
- **libf/phylmd/phys\_output\_write.F90** :
	- write the new variable in each file

```
Example for «t2m_min» variable :
…/libf/phylmd/phys_output_ctrlout.F90
type(ctri out), save :: o_t2m_min = ctrl_out((/ 1,1,1,5,10,10,5,5,5 /), &
 't2m_min','Temp 2m min', 'K', (/ 't_min(X)','t_min(X)','t_min(X)', &
 't_min(X)','t_min(X)','t_min(X)','t_min(X)','t_min(X)','t_min(X)' /))
```

```
…/libf/phylmd/phys_output_write.F90
 CALL histwrite phy(o t2m min, zt2m)
```
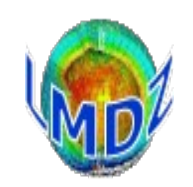

### «history» outputs of the physics module (specific files)

- The same mechanism applies to the COSP simulator
- Routines : **…/libf/cosp/cosp\_output\_mod.F90 …/libf/cosp/cosp\_output\_write\_mod.F90**

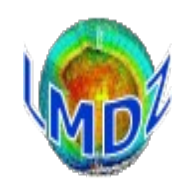

## The XIOS library

IOIPSL is progressively replaced by XIOS

XIOS : XML – IO – SERVER

Library developped at LSCE/IPSL for management of IO of climate codes

Based on client – server principle : IO server manages the outputs so that the climate code does not waste time on its outputs, it just sends them to the IO server

All aspects of the outputs (name, units, post-processing frequencies, operations, …) are controlled by external xml files but can be overriden from the source code.

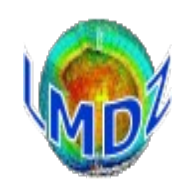

## The XIOS library

Advantages of XIOS library :

- Client server model : code not slowed down by outputs
- Flexible
- Minimal modification to the simulation code
- No recompilation of code necessary when changing IO definitions (all done in xml files)
- Particularly geared towards parallel code (no more rebuilding output files, asynchronous writes …)
- XML and its concept of inheritance
- Lots and lots of functionalities : reading files, filters and transformations, on-the-fly interpolation to a particular grid, on-the-fly timeseries output

« Disadvantages » :

- Another library to install
- Needs a mpi library

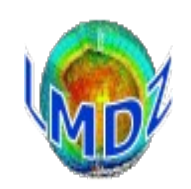

## XIOS in LMDZ

In working order. Is the default output mode for the new IPSLCM6 configuration.

#### Use :

Need to download XIOS from<http://forge.ipsl.jussieu.fr/ioserver/> and compile it. (see tutorial)

LMDZ compile :

3 options to the makelmdz/makelmdz\_fcm command :

- -io ioipsl only IOIPSL
- -io mix both IOIPSL and XIOS
- -io xios only XIOS

 $ok\_all\_xml = y$  in run.def file to get xml to control everything

Sample xml files in DefLists directory

To add variables to the « XIOS » output files, you will need to add them as before to the 2 routines phys\_output\_ctrlout.F90, phys\_output\_write.F90 and add them to the xml files

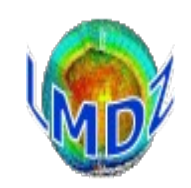

#### XIOS in LMDZ : the xml files

One file, at least must be present (model will crash if this file is absent) : iodef.xml :

```
<?xml version="1.0"?>
<!-======================================================================================= -->
<!-- iodef.xml : Configuration file for production of output files using XIOS -->
<!-- This file contains the context XIOS.
<!-======================================================================================= -->
<simulation>
   <context id="xios">
     <variable_definition>
          <variable_group id="server">
             <variable id="using_server2" type="bool">false</variable>
 …..
          </variable_group>
         <variable_group id="buffer">
            …..
          </variable_group>
         <variable_group id="parameters" >
           <variable id="using_server" type="bool">false</variable>
           <variable id="info_level" type="int">1</variable>
 …..
         </variable_group>
 ….
     </variable_definition>
   </context>
```
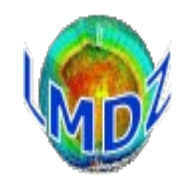

#### XIOS in LMDZ : the xml files

context\_lmdz.xml :

</context>

```
<! Context LMDZ >
\langle -. \langle -calendar type="D360" start date="1980-01-01 00:00:00" /> -->
<! Define available variables >
<field_definition src="./field_def_lmdz.xml"/> 
<! Define output files
      Each file contains the list of variables and their output levels >
  <file definition src="./file def histday lmdz.xml"/>
   ...
   <! Define domains and groups of domains >
   <domain_definition>
    \leqdomain id="dom glo" data dim="2" />
   </domain_definition>
   <! Define groups of vertical axes >
   <axis_definition>
    \overline{\text{maxis}} id="presnivs" standard name="Vertical levels" unit="Pa"/>
     ...
   </axis_definition>
   <grid id="grid_glo_presnivs">
      <domain domain_ref="dom_glo" />
      <axis axis_ref="presnivs" />
  </grid>
```
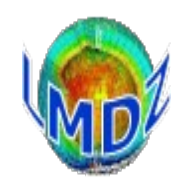

#### XIOS in LMDZ : the xml files

field\_def\_lmdz.xml :

```
<field_definition level="1" prec="4" operation="average" freq_op="1ts" enabled=".true." 
default_value="9.96921e+36">
     <field_group id="fields_2D" domain_ref="dom_glo">
        \lefield id="phis" \overline{\phantom{a}}long name="Surface geop.height" unit="m2/s2" />
         <field id="ffonte" long_name="Thermal flux for snow melting" unit="W/m2" />
         ...
     </field_group>
     <field_group id="fields_3D" domain_ref="dom_glo" axis_ref="presnivs">
        \overline{\text{circle}} id="tke" long name="TKE" unit="m2/s2" />
 ...
     </field_group>
    <field group id="fields NMC" domain ref="dom glo" axis ref="plev">
      \lefield id="ta" long name="Air temperature" unit="K" />
       ...
     </field_group>
 ...
     <field_group id="fields_COSP_CALIPSO" domain_ref="dom_glo" freq_op="3h">
       <field id="cllcalipso" long_name="Lidar Lowlevel Cloud Fraction" unit="1" />
       ...
     </field_group>
</field_definition>
```
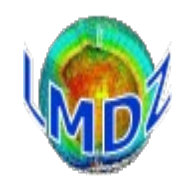

#### XIOS in LMDZ : the xml files

```
file_def_histday_lmdz.xml :
```

```
<file_definition>
     <file_group id="defile">
         <file id="histday" name="histday" output_freq="1d" output_level="2" enabled="TRUE" 
compression_level="4">
             <! VARS 2D >
             <field_group operation="average" freq_op="1ts">
                 <field field_ref="phis" level="1" />
 ...
                 <field field_ref="ffonte" level="10" />
 ...
                 <field_group operation="average" freq_op="1ts" 
detect missing value=".true.">
                     <field field_ref="u850" level="7" />
                     ...
                 </field_group>
             </field_group>
            \leq! VARS 3D > <field_group operation="average" freq_op="1ts" axis_ref="presnivs">
                \overline{\text{field}} field ref="cldtau" level="5" />
             </field_group>
         </file>
     </file_group>
\le/file definition>
```
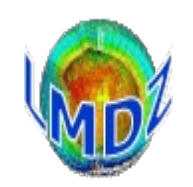

### COSP outputs

### COSP (CFMIP Observation Simulator Package) :

- To evaluate the representation of cloud process in the models : The simulator is a diagnostic code that computes pseudosatellite observations from model variables in order to compare them to real satellite observations.
- COSP has simulators for these satellite cloud products : ISCCP, CALIPSO, CLOUDSAT, PARASOL, MISR, MODIS

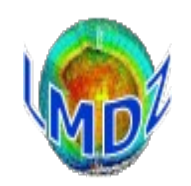

### COSP outputs

COSP implemented in LMDZ model : Directory : **.../libf/phylmd/cosp** Outputs routines : **.../libf/cosp/cosp\_output\_mod.F90 .../libf/cosp/cosp\_output\_write\_mod.F90**

To run LMDZ simulation with COSP simulator : Compile LMDZ model with option : **-cosp none/v1/v2**

Activate COSP in LMDZ simulation :

```
 ok_cosp=y
```
in \*def file

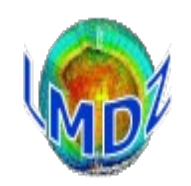

### COSP outputs

*Organization of COSP output files : the same as LMDZ history files.*

3 outputs files for COSP include cloud diagnostics : *histmthCOSP.nc, histdayCOSP.nc, histhfCOSP.nc*

The control keys of files and variables : ✔ With IOIPSL library :

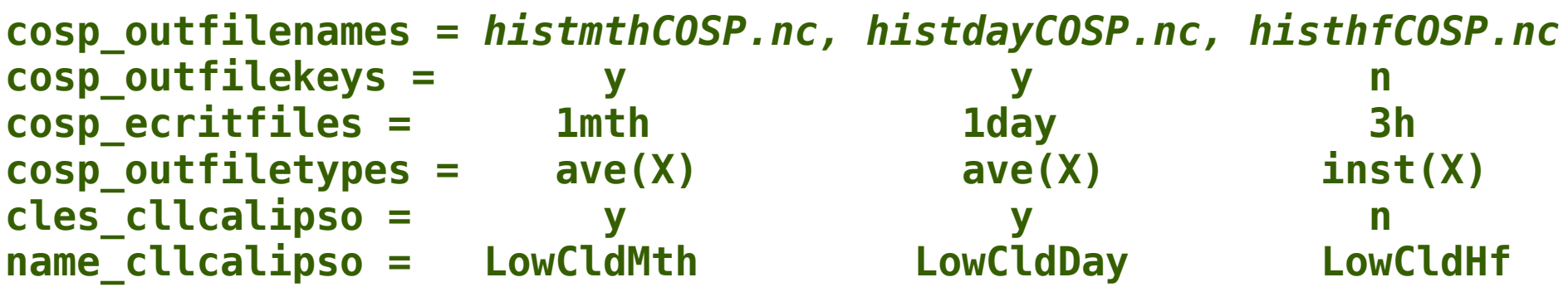

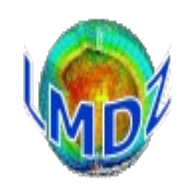

## COSP outputs with XIOS

*Organization of COSP output files : the same as LMDZ history files.*

The control keys of files and variables : ✔ With XIOS library :

Variables defined in XML file:

 **field\_def\_lmdz.xml**

Content of files defined in XML files :

```
 file_def_histmthCOSP_lmdz.xml, 
 file_def_histdayCOSP_lmdz.xml, 
 file_def_histhfCOSP_lmdz.xml
```
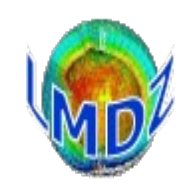

### « Restart » files

The dynamical and physical modules each write their own restart file (restart.nc et restartphy.nc). These files save the state variables that the model needs at each time step so that the model can be restarted without losing continuity (in practical terms this is known as «**1+1=2**»)

```
Routines involved in this process are :
…/libf/dyn3d/dynredem.F for the dynamical module (the restart state being read in by 
…/libf/dyn3d/dynetat0.F)
…/libf/phylmd/phyredem.F for the physics module (corresponding routine in 
…/libf/phylmd/phyetat0.F)
```
These routines do not use the **IOIPSL** library and are interfaced directly with the **NetCDF** library.

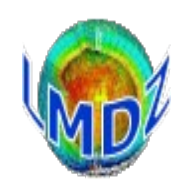

### Controlling output messages :

Most of control outputs and messages are written to standard output (the screen) by the use of commands such as:

```
print*, … or write(*,*) 'ma variable =',.. .
```
A mechanism exists to output these messages to a file rather than the screen.

One just needs :

- to include in any new routine, the iniprint.h file which defines and shares 2 parameters :

**lunout :** a unit number corresponding to the output file

(if lunout  $\neq$  6 ==> a lmdz.out file is created and assigned to this number)

**prt\_level :** an output level

The value of these two parameters can then be modified in the run.def file

- To use them in the routine you then just need to add lines such as :

```
 IF (prt_level>9) WRITE(lunout,*) 'pas de convection'
```
While keeping small values of **prt\_level** for really important messages

We also have introduced a routine called prt\_alerte to print informative alert messages : see https://lmdz-forge.lmd.jussieu.fr/LMDZPedia/HowTo: Print\_alert\_messages for information

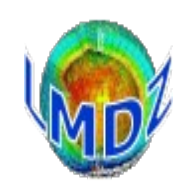

### Output messages : what use are they ?

If the model crashes or does not seem to run properly, these output messages should give you an indication of what's going on.

The first thing to do is

#### grep 'Houston, we have a problem ' output\_file

as the model will output this string with an indication of the problem it encountered, when the problem has been anticipated by the developers (might be a configuration problem, a temperature that's suddenly out of range, …).

 If the string is not found and no obvious error (segmentation fault, memory violation, floating point exception) can be found in the output messages, the best bet is to recompile the model with the -debug option and run it again. It should now give you an indication of the line and the routine that is causing the crash. Once found, you can start debugging the routine or call for help with some vital information.